# **Clang Static Analyzer**

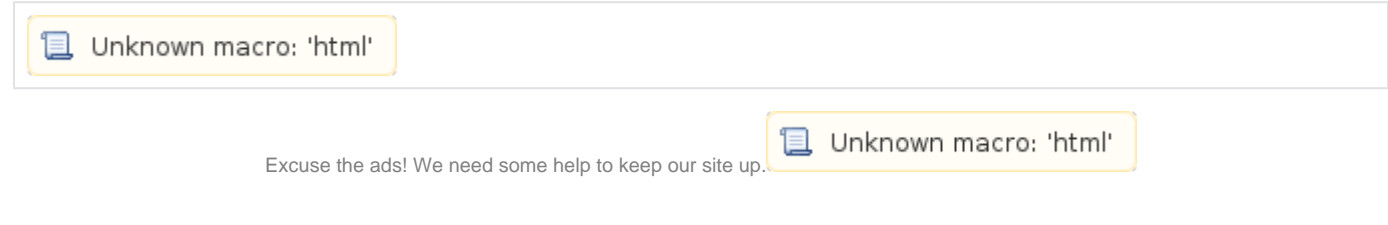

## **List**

- [Clang Static Analyzer](#page-0-0)
	- <sup>o</sup> [Important Points to Consider](#page-0-1)
		- **[Slower than Compilation](#page-0-2) [False Positives](#page-0-3)**
		- [More Checks](#page-0-4)
		-
	- [Download](#page-0-5)  $\circ$  [Install](#page-0-6)
- [Example](#page-0-7)
- [Related site](#page-2-0)

## <span id="page-0-0"></span>**Clang Static Analyzer**

- **Clang C, C++ Objective-C .**
- **Clang .**
- **Clang Xcode .**
- $\circ$
- . **Clang Clang Open source code**
- C++ . **Clang Clang LLVM .**

### <span id="page-0-1"></span>**Important Points to Consider**

#### <span id="page-0-2"></span>**Slower than Compilation**

- .
- $\bullet$ , .

#### <span id="page-0-3"></span>**False Positives**

- $\bullet$ .
- $\bullet$ .

#### <span id="page-0-4"></span>**More Checks**

 $\bullet$  . .

#### <span id="page-0-5"></span>**Download**

- Mac OS X:<https://clang-analyzer.llvm.org/downloads/>
- Other Platforms: <https://clang-analyzer.llvm.org/installation#OtherPlatforms>

#### <span id="page-0-6"></span>**Install**

• Clang Scan-build.

## <span id="page-0-7"></span>**Example**

 $\bullet$  **.**

```
Sample.c
#include <stdio.h>
#include <stdlib.h> 
int main(void)
{
    char *_{p} = malloc(1);
    *_{p} = 'a';char c = *p;
    printf("\n [ c \n]\n", c);
     free(p);
    c = *p; return 0;
}
```
#### **Reading/writing memory after it has been freed**

<http://www.thegeekstuff.com/2011/11/valgrind-memcheck/>

• **scan-build** .

.

#### **Scan scan-build-3.7**

```
lazenca0x0@ubuntu:/tmp/test$ scan-build-3.7 gcc test.c 
scan-build: Using '/usr/lib/llvm-3.7/bin/clang' for static analysis
test.c:14:5: warning: Value stored to 'c' is never read
   c = *p;\wedge \sim \simtest.c:14:9: warning: Use of memory after it is freed
    c = *p;
        \mathord{\wedge}_\thicksim2 warnings generated.
scan-build: 2 bugs found.
scan-build: Run 'scan-view /tmp/scan-build-2017-11-29-061740-71620-1' to examine bug reports.
lazenca0x0@ubuntu:/tmp/test$
```
 **scan-view .**

 **.**

 $\bullet$ 

#### **Run scan-view-3.7**

```
lazenca0x0@ubuntu:/tmp/test$ scan-view-3.7 /tmp/scan-build-2017-11-29-061740-71620-1
Starting scan-view at: http://127.0.0.1:8181
  Use Ctrl-C to exit.
```
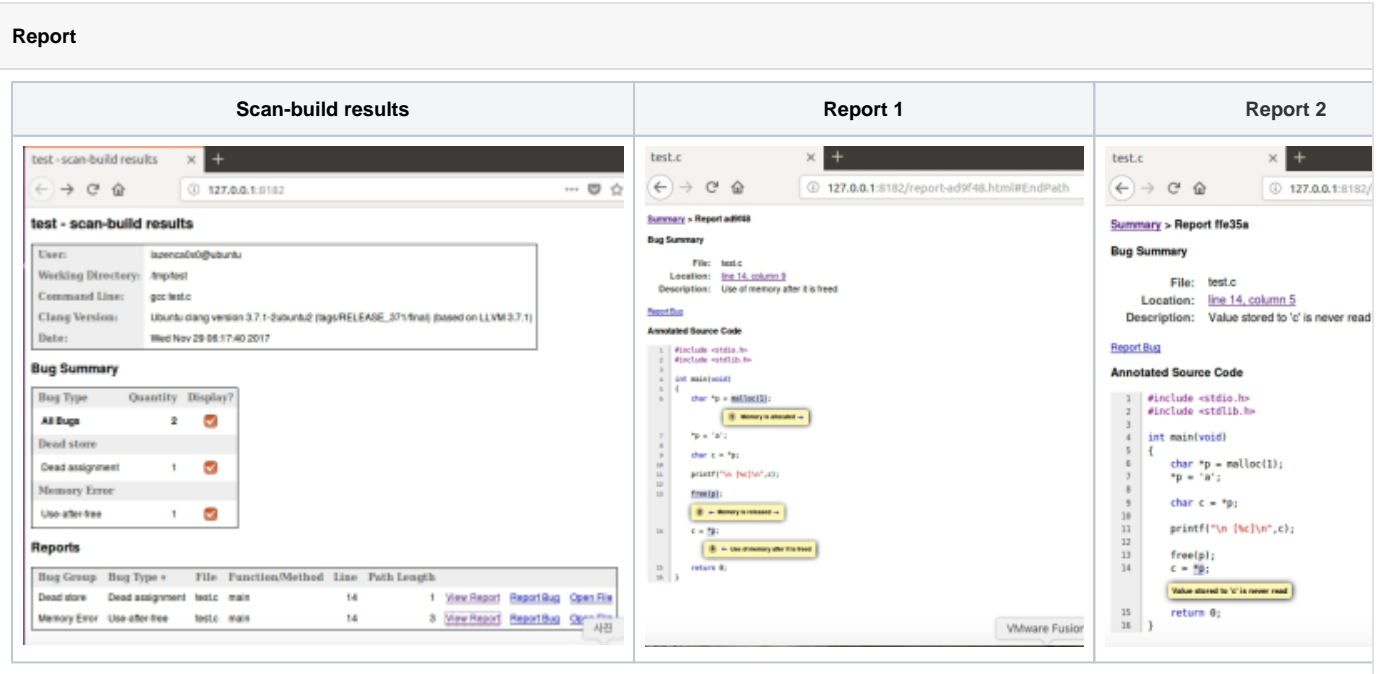

## <span id="page-2-0"></span>**Related site**

- <https://clang-analyzer.llvm.org/>
- <https://clang-analyzer.llvm.org/scan-build.html>

**B** Unknown macro: 'html'